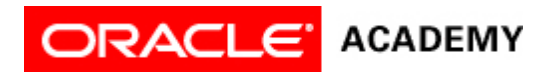

### **Lesson 9: Use Expressions**

# **Try It: Practice Activities**

### **Instructions:**

Open the "WhiteRabbitProject" project you saved in the previous lesson. You will use this project for all of the practice activities listed below. Download this lesson's project file if you did not complete the previous lesson's Try It activities.

- 1. Solve a distance problem with an expression.
	- 1. Consider the following distance problem: The baby bunny moves towards the castle wall with a wand in his hand. He moves to the center of the wall rather than in front of the wall.
	- 2. Write an expression you could use to solve this problem.
- 2. Code an expression.
	- 1. Program the baby bunny to turn to face the castle wall.
	- 2. Program the baby bunny to move towards the castle wall. Use an expression so that the baby bunny stops in front of the castle wall without coming too close to the wall.
	- 3. Save the project.
- 3. Subtract depth from an expression.
	- 1. Subtract the depth of the target object to make the baby bunny stop in front of the castle wall.
	- 2. Test and debug, and adjust the expression as necessary.
	- 3. Save the project.
- 4. Interpret an expression.
	- 1. Interpret this expression:

#### **this.whiteRabbit turnToFace this.wall this.whiteRabbit move FORWARD this.whiteRabbit getDistanceTO this.wall + 2.0**

2. Describe would happen if these lines of code were added to the WhiteRabbitProject. Would the WhiteRabbit stop before the castle wall?

# **Optional Activities**

Complete the following optional practice activities below to continue practicing the concepts you learned in this lesson.

- 1. Browse the gallery tab "Gallery by Theme". Set up an initial scene using the objects in the Outer Space theme. Set up an initial scene with several boulder objects, an alien object, and a UFO object. Each object should be positioned several meters apart.
	- 1. Declare a fly procedure for the alien and develop a flying motion.
	- 2. Using an expression, program the alien to fly and land precisely next to a boulder.
	- 3. Using an expression, program the UFO to fly and land precisely next to the alien.
	- 4. Save the project.
- 2. Create a new project using the wonderland template. Add a mad hatter, tea tray, and teacup to the scene. Position the teacup on top of the tea tray. Position the mad hatter inside of the teacup.
	- 1. Set the vehicles so that the teacup stays on the tea tray, and the mad hatter stays inside of the teacup.
- 2. Using an expression, program the tea tray to precisely move into the cave.
- 3. As the mad hatter moves, the teacup, tea tray, and mad hatter should simultaneously turn in different directions.
- 4. Save the project.